アプリと学校教育 東海大学 大西建輔

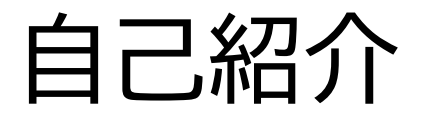

#### 氏名:大西 建輔(おおにし けんすけ)

所属 : 東海大学理学部情報数理学科 … 教員養成も.

専門 : データ構造, データ工学, 情報/数学教育

Androidとの出会い : Google Developer Day 2009 Japan で GDD Phoneと.

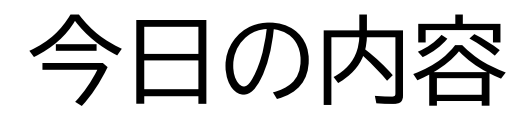

- 今の小中学校, 高等学校で起こっていること.
	- 指導要領の改訂と実施(2020-)
	- GIGAスクール構想の実現
- アプリ開発者にできること.
- 研究室で開発したアプリ

## 指導要領の**改訂**と実施

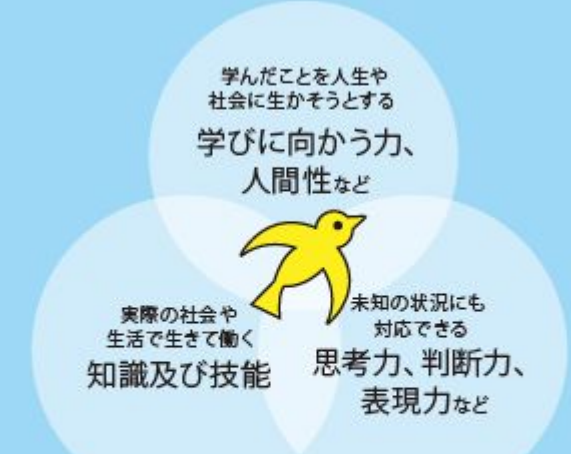

社会に出てからも学校で学んだことを生かせるよう、 三つの力をバランスよく育みます。

平成29・30・31[年改訂学習指導要領の趣旨・](https://www.mext.go.jp/a_menu/shotou/new-cs/1383986.htm) [内容を分かりやすく紹介](https://www.mext.go.jp/a_menu/shotou/new-cs/1383986.htm) より

#### ● 答申と改訂(2016年度)

**生きる力 学びの, その先へ**

- 学びに向かう力, 人間性.
- 知識及び技能.
- 思考力, 判断力, 表現力.

# 指導要領の改訂と**実施**

● 全面実施

○ 2020年度(小学校), 2021年度(中学校) ○ 2022年度(高等学校) アクティブ ラーニング

主体的・対話的で深い学び… どのように学ぶか?

- 子どもたちの頭の中がアクティブに働いているか?
- 見通しをもって作業したり,粘り強く考える.
- 振り返る内容を充実させ, 次に生かせる気付き
- 周りの人達と共に考え, 学び, 新しい発見や豊かな発 想を生む.
- ・知識がつながり,"わかった", "おもしろい"と思える

#### 小学校の一例 (焼津市立豊田小学校) 2021/6

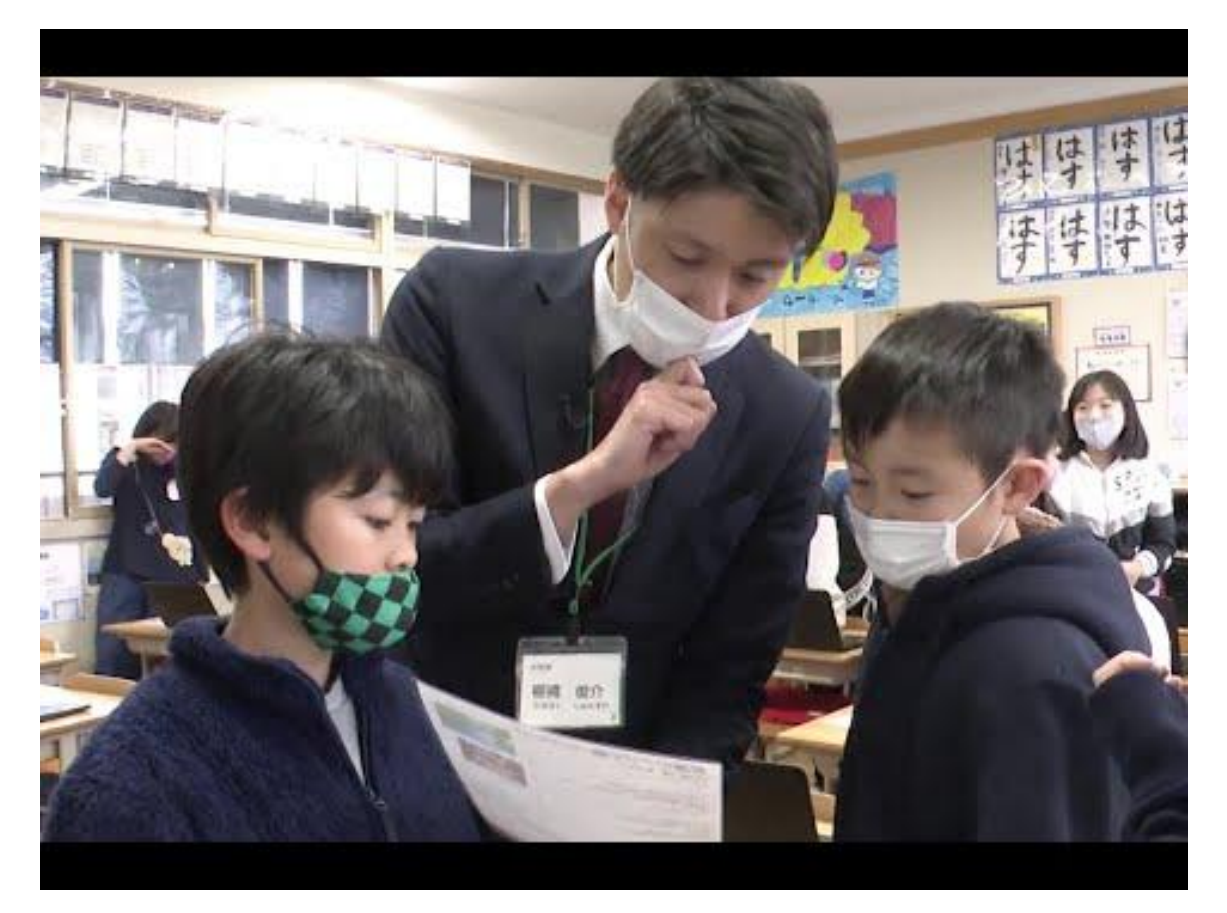

小学校(2020) … "プログラミング的思考"の育成

[小学校を中心としたプログラミング教育ポータル](https://www.mext.go.jp/miraino_manabi/)

- 正多角形の描画(5年生, 算数)
	- … [Scratch](https://scratch.mit.edu/) を用いたプログラミング.
- 電気の利用(6年生, 理科)
	- … micro:bit などを用いた制御.
- 総合的な学習の時間,情報に関する探究的な学習 … 低学年でも [Viscuit](https://www.viscuit.com/) などを利用.

#### 中学校の一例(奈良市立春日中学校) 2020/11

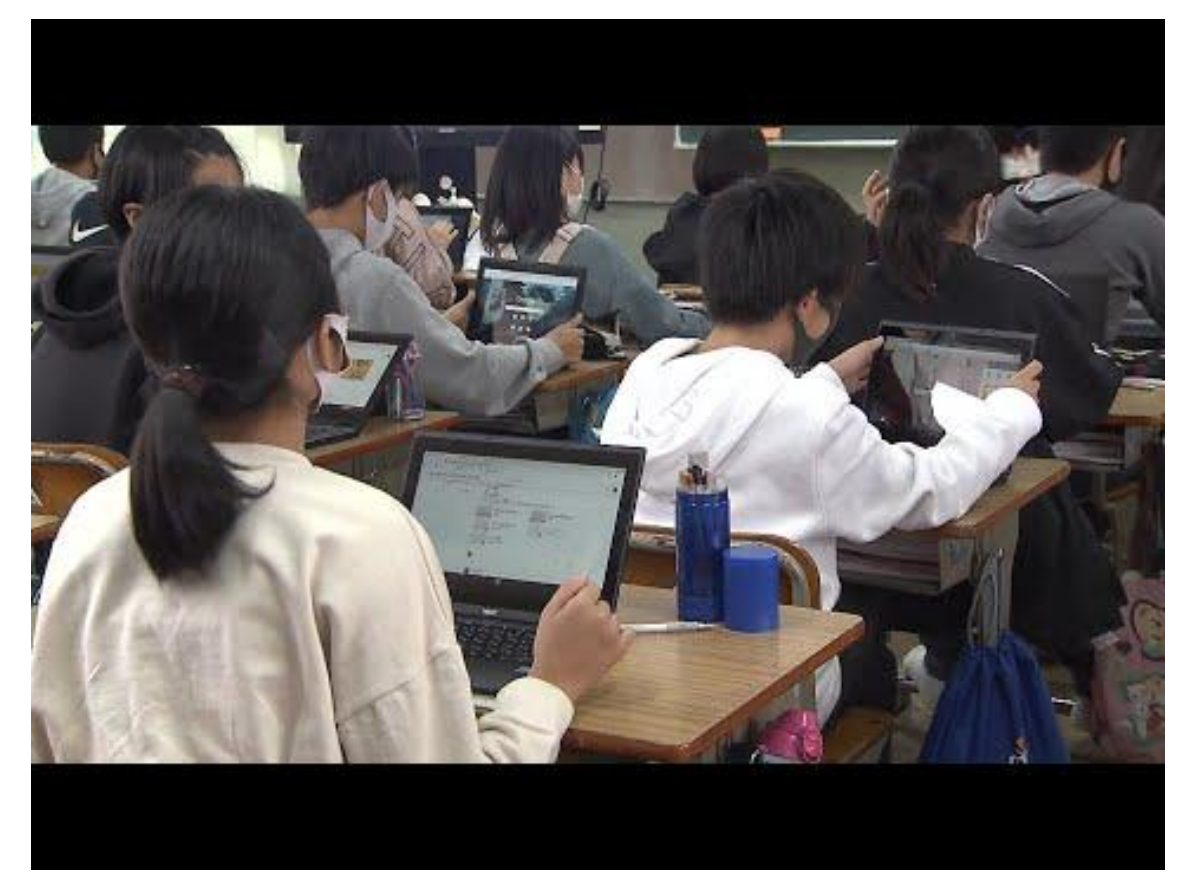

中学校(2021) … 技術・家庭の技術分野にあり.

- 情報の技術 (他に3項目) ○ 生活や社会を支える情報の技術 ○ ネットワークを利用した双方向性のあるゴンテンツ のプログラミングによる問題の解決 時間として10 時間程度
	- 計測・制御のプログラミングによる問題の解決
	- 社会の発展と情報の技術

[中学校技術・家庭科\(技術分野\)内容「D 情報の技術」](https://www.mext.go.jp/a_menu/shotou/zyouhou/detail/mext_00617.html)

高等学校(2022) … **情報I(必履修)**, 情報II(選択)

(1) 情報社会の問題解決 [研修用教材](https://www.mext.go.jp/content/20200722-mxt_jogai02-100013300_003.pdf) (2) コミュニケーションと情報デザイン [研修用教材](https://www.mext.go.jp/content/20200928-mxt_jogai01-100013300_001.pdf) (3) コンピュータとプログラミング [研修用教材](https://www.mext.go.jp/content/20200722-mxt_jogai02-100013300_005.pdf) (4) 情報通信ネットワークとデータの活用 [研修用教材](https://www.mext.go.jp/content/20200722-mxt_jogai02-100013300_006.pdf)

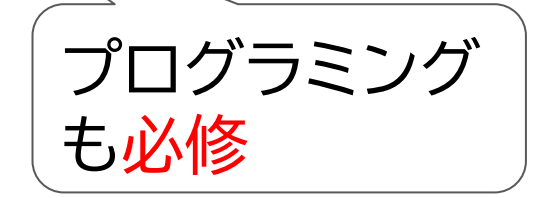

高等学校(2022) … **情報II(選択)** [研修用教材](https://www.mext.go.jp/a_menu/shotou/zyouhou/detail/mext_00742.html)

(1) 情報社会の進展と情報技術

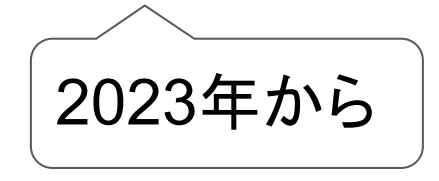

- (2) コミュニケーションとコンテンツ
- (3) 情報とデータサイエンス

(4) 情報と情報技術を活用した問題発見・解決の探求 31% ((=開講予定 34+検討中 26)/191)で

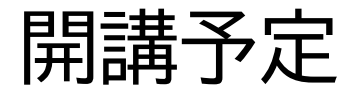

日日三井 マンウン<br>|开日再コンスト|<br>|アトロ再コンスト| [全国大会「情報科担当教員アンケート」結果報告](https://www.zenkojoken.jp/wp-content/uploads/2022/09/2022_pre_questionnaire.pdf)

## 大学入試での情報科目

#### 新カリキュラム(2022年)として実施 = 2025年入試

[令和7年度試験の問題作成の方向性,試作問題](https://www.dnc.ac.jp/kyotsu/shiken_jouhou/r7ikou/r7houkousei.html) (2022/11公開)

- 数学I, A, II, B, III → 数学I, A, II, B, III, C
- 情報I (新設, 必履修) ○ 歴史総合(新設, 必履修) 日本史/世界史の近現代史

#### 入試に情報を出す大学も

- 共通テストの情報を利用 (選択科目)
- 独自の情報入試も(日大文理, 大妻女子, 南山, 京産)

## GIGAスクール構想

● 2019年(令和元年) 2318億円の予算措置. ● 2020年 2292億円の予算措置 ○ 生徒一人一台端末の整備 (小中) < ○ 構内通信ネットワークの整備 (小中高) 主体的・対 話的で深い 学びが目標

2019年度末(2020年初め) Covid-19の拡大.

⇒ 急遽端末の導入が進む(2024年までに順次導入)

GIGAスクール構想の問題点 自治体間の格差 … 自治体により活用状況に差. ICTが分かる人が学校/教育委員会に居るか? ○ 学校内 : 一部のICTが使える教員に負担 端末管理, 教員向けの講習, … 何でも屋 ○ 教育委員会 : 推進か禁止か? ○○が使える?/使えない? … メール,アプリ... 端末の持ち帰り/学校のみの利用.

# 問題点の解決に向けて(1)

自治体間の格差 … 自治体により活用状況に差.

● ICTが分かる人が学校/教育委員会に居るか? ○ 学校 : 一部のICTが使え˾教員に負担

⇒ GIGAスクール運営支援センター整備

⇒ ネットワークアセスメント実施促進

○ 教育委員会: 推進か禁止か?

⇒ 文部科学省は推進 StuDX Style の開設

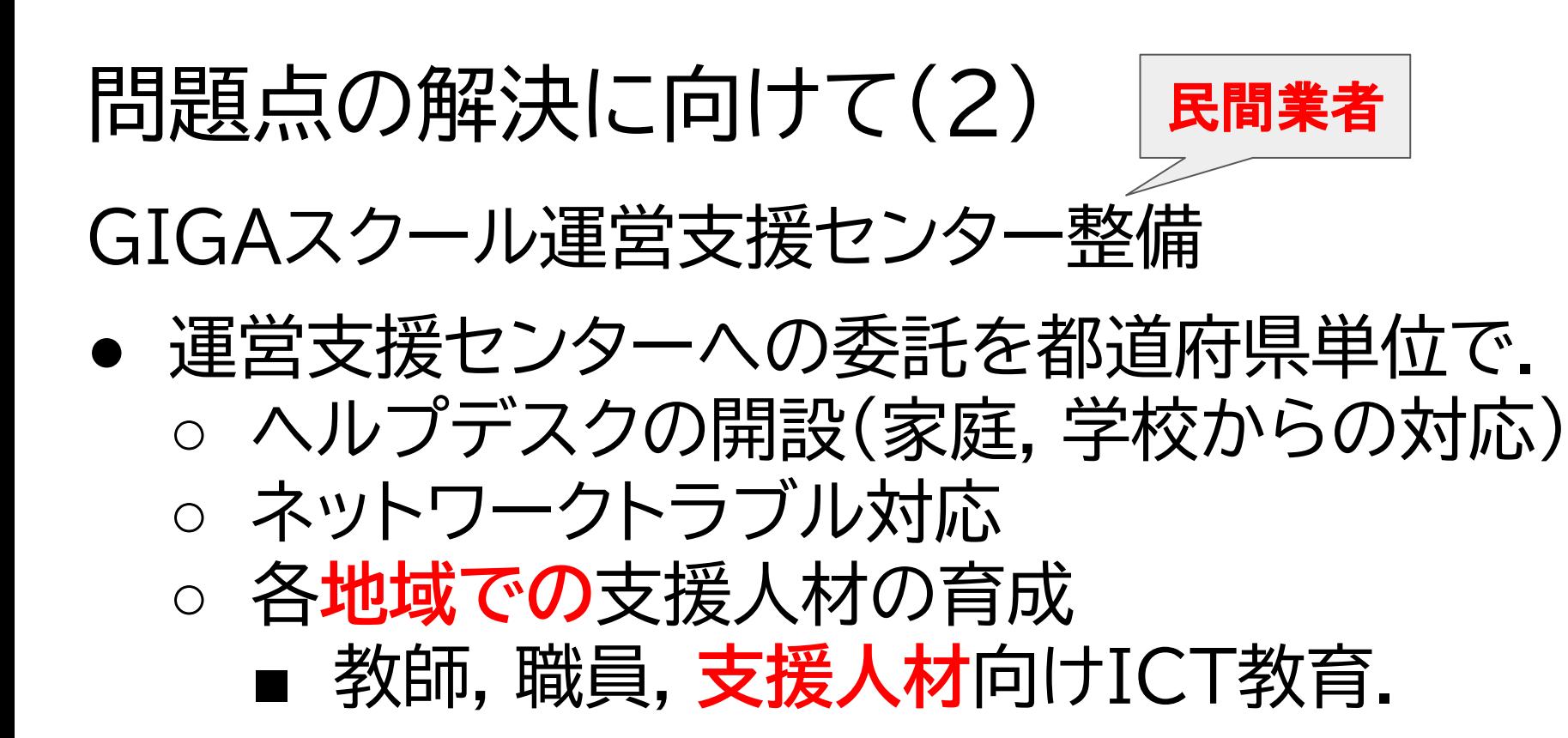

# 問題点の解決に向けて(3)

ネットワークアセスメント実施促進

- 現状のネットワークを分析・診断し, 現状把握と 改善などの提言をおこなう
	- 通信量やセッション数の測定
	- ネットワークの構成や機器の設定の調査
	- 通信速度,通信遅延の調査
	- 無線の電波干渉, カバーエリアの調査

# 問題点の解決に向け(4) [StuDX Style](https://www.mext.go.jp/studxstyle/) (スタディーエックス スタイル)

- … 文科省の開設したGIGA端末利用のお手本
- GIGAに慣れる --導入にあたって、使ってみよう [最初の指導を少人数で](https://www.mext.go.jp/studxstyle/skillup/2.html)
- 教師と子供がつながる取組状況を個別に把握
- 子供同士がつながる 振り返り活動のDX
- 家庭と学校がつながる [欠席連絡をデジタル化](https://www.mext.go.jp/studxstyle/school-home/6.html)
- 職員同士でつながる [会議のペーパーレス化](https://www.mext.go.jp/studxstyle/teachers/1.html)

# GIGAスクールでの端末

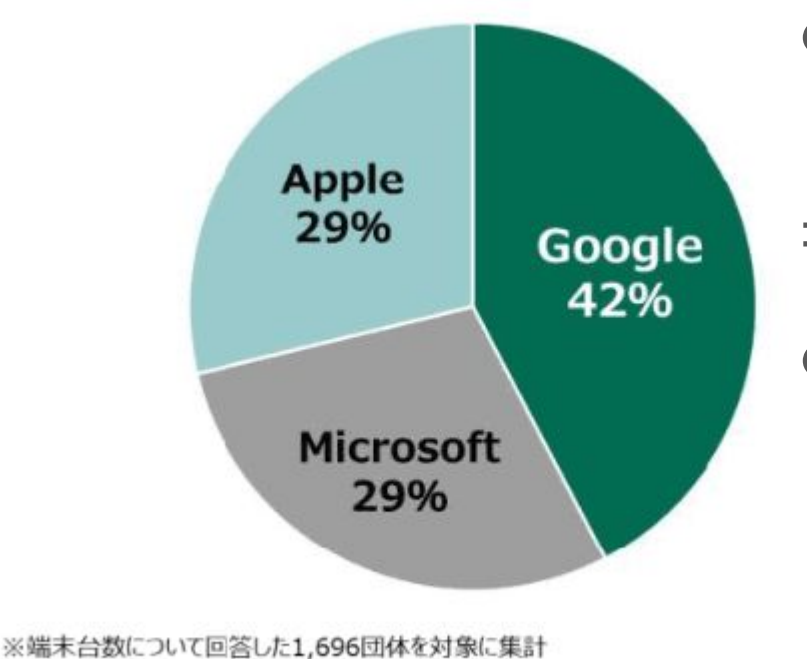

● 約902万台のうち, ChromeOSが42%

- = Chromebookが380万台
- メーカー別順位 1. Apple(iOS) 2. Lenovo(Chrome,Win) 3. NEC(Chrome)

2021-2023 MM総研による調査 対象 : 1741教育委員会

@ 2023 MM Research Institute, Ltd.

# GIGAスクールでの汎用クラウドツール

汎用クラウドツールのシェア (n=1,571) ※複数回答

Google Workspace (Google)

Microsoft 365

(Microsoft)

62% 44%

@ 2023 MM Research Institute, Ltd.

1571自治体のうち, 971自治体(62%)で Google Workspace が利用可能

学習eポータル, 校務支援 は別途あり.

2021-2023 MM総研による調査 対象 : 1741教育委員会

# アプリ開発者にできること

GIGA端末で動作する教材アプリ作りませんか?

- Androidアプリは, ChromeOSで動作可能 ○ ただし, UI部分など手をいれる必要あり.
	- Android アプリを Chrome OS [向けに最適化する](https://developer.android.com/codelabs/optimized-for-chromeos?hl=ja#0)
- Webアプリで作りましょう.
	- 使う機能にもよりますが, ChromeOS, iPadOS, Windowsでも動作可能.

# 研究室で開発したアプリ

- Waquema: ソースコードから演習問題生成 (出力先は, Google Form)
- [つちのこ 2.0](https://t-daimon.jp/tsuchinoko/):2025年からの共通テストで使わ れる(予定の)DNCL2の処理系, Web上で動作. ● アプリで学ぶデータ構造 : Monacaベースでアシ アル(株)が開発. 基本アイデアは大西.

# 研究室で開発したアプリ

- 斜方投射VR (ICT-KE2020)
- 音声で曲面描画VRアプリ(ICT-KE 2022)
- VR/ARでのオイラーの多面体定理の理解(開発中)

初速度:15(m/s) 角度: 31度 高さ: 2.965 m 距離: 19.801m 飛行時間 : 1.540 s

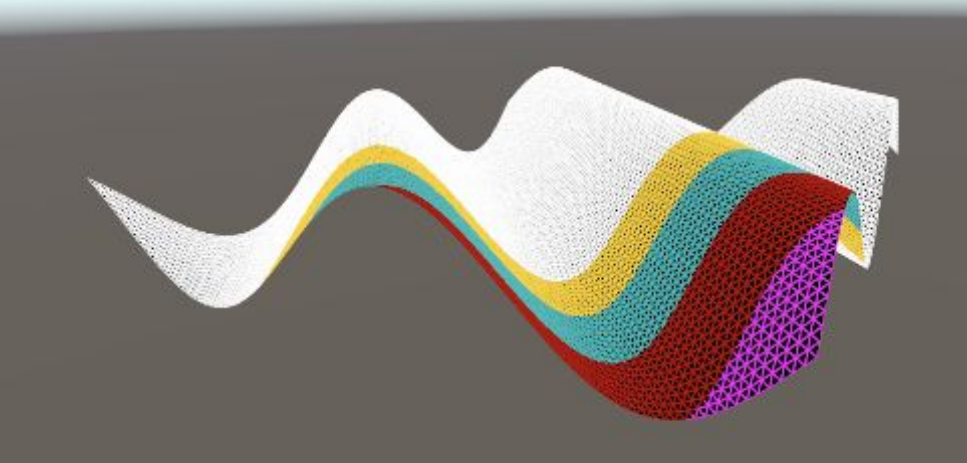

国信停止

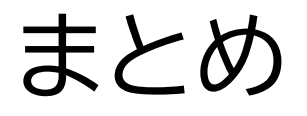

- 学校での教育にコンピュータが導入
	- 42%が Chromebook
	- 円滑な運営には, ITに詳しい人が必須.
- GIGA端末向け教材アプリが欲しい.
	- Androidアプリの転用は? .. それなりに大変
	- Webアプリのほうが対応機器が多い.
- (個人)アプリ公開の継続コスト増

# AndroidアプリをChromeOS向けに

- キーボード入力の操作
- マウス処理
- アーキテクチャコン ポーネントの使用

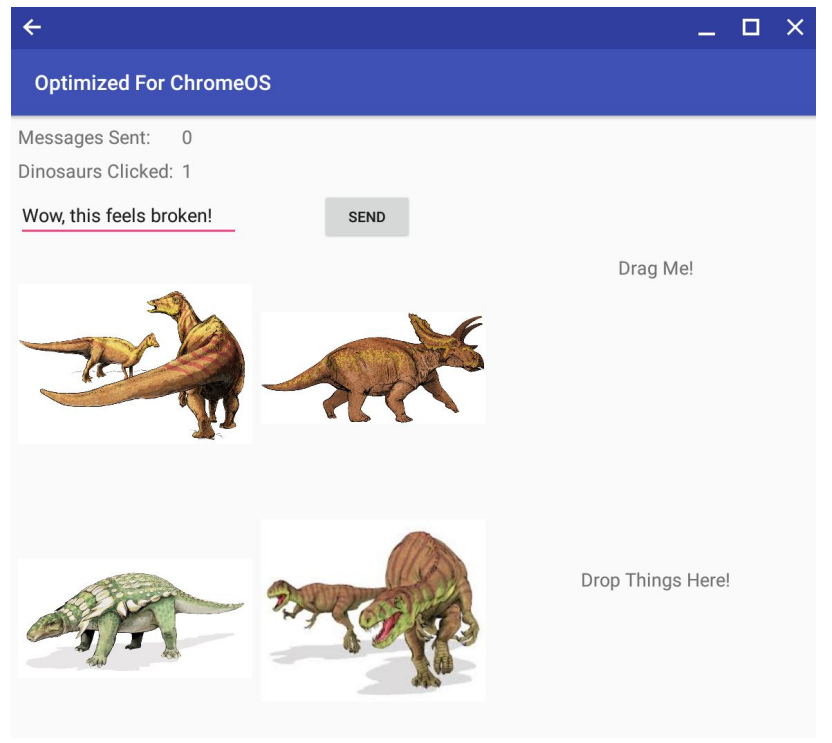

#### CodeLab Android アプリを Chrome OS [向けに最適化する](https://developer.android.com/codelabs/optimized-for-chromeos?hl=ja#0)

#### エンター

#### ● MainAcitivity.kt の onCreate内

```
// Enter key listener
edit_message.setOnKeyListener(
  View.OnKeyListener { v, keyCode, keyEvent ->
   if (keyEvent.action == KeyEvent.ACTION_UP 
     && keyCode == KeyEvent.KEYCODE_ENTER) {
     button_send.performClick()
      return@OnKeyListener true
 }
   false 
})
```
#### 矢印キーでの移動 ⇒ ビューのフォーカスで実現

#### ● MainAcitivity.kt の onCreate内

```
image_dino_1.setFocusable(true)
```

```
…
```

```
image_dino_4.setFocusable(true)
```

```
val highlightValue = TypedValue()
```

```
theme.resolveAttribute(R.attr.selectableItemBackground, highlightValue, true)
image_dino_1.setBackgroundResource(highlightValue.resourceId)
```

```
…
```

```
[res/values/styles.xml]
```
<item name="colorControlHighlight">@color/colorAccent</item>

# Ctrl+ ベースのショートカット(1) (Undo: Ctrl+z, Redo: Ctrl+Shift+z)

```
[MainAcitivy.kt] // Undo 部分のみ. 
private var undoStack = ArrayDeque < Int > ()private val UNDO_MESSAGE_SENT = 1
```
//In ImageOnClickListener undoStack.push(UNDO\_DINO\_CLICKED) redoStack.clear()

#### Ctrl+ ベースのショートカット(2)

#### (Undo: Ctrl+z, Redo: Ctrl+Shift+z)

override fun dispatchKeyShortcutEvent(event: KeyEvent): Boolean {

```
 // Ctrl-z == Undo
```
 $\overline{ }$ 

```
 if (event.keyCode == KeyEvent.KEYCODE_Z &&
```

```
event.hasModifiers(KeyEvent.META_CTRL_ON)) {
```

```
 val lastAction = undoStack.poll()
if (null != lastAction) {
```

```
 redoStack.push(lastAction)
```

```
 when (lastAction) {
```

```
 UNDO_MESSAGE_SENT -> {
```

```
 messagesSent--
```
text\_messages\_sent.text = (Integer.toString(messagesSent))

#### 右クリック (1)

[MainAcitivity.kt] registerForContextMenu(image\_dino\_1) // コンテキストメニューがあること … override fun onCreateContextMenu(menu: ContextMenu, v: View, menuInfo: ContextMenu.ContextMenuInfo?) { super.onCreateContextMenu(menu, v, menuInfo) val inflater  $=$  menuInflater inflater.inflate(R.menu.context\_menu, menu) } [res/menu/context\_menu.xml] <menu xmlns:android="http://schemas.android.com/apk/res/android">  $\le$ item android: $id="@+id/menu$  item share dino"

android:icon="@android:drawable/ic\_menu\_share"

```
and the string menual menual menual menual menual menual menual menual menual menual menual menual menual men
```
#### 右クリック (2)

#### アイテムが選択されたときのアクション.

```
[MainAcitivity.kt]
override fun onContextItemSelected(item: MenuItem): Boolean {
  if (R.id.menu_item_share_dino == item.itemId) {
      Snackbar.make(findViewById(android.R.id.content),
         getString(R.string.menu_shared_message), 
Snackbar.LENGTH_SHORT).show()
      return true
   } else {
      return super.onContextItemSelected(item)
 }
}<br>}
```
# ツールチップ : カーソルを合わ せたときに表示される文字列

[MainAcitivity.kt]

…

// Add dino tooltips

TooltipCompat.setTooltipText(image\_dino\_1, getString(R.string.name\_dino\_hadrosaur)) TooltipCompat.setTooltipText(image\_dino\_2, getString(R.string.name\_dino\_triceratops))

**Optimized For ChromeOS** Messages Sent:  $\mathcal{L}$ Dinosaurs Clicked: 6 Dino names! **SEND** Triceratons

```
マウスオーバー効果 :
```
#### カーソルを合わせるとボタンの色を緑色に

```
[MainAcitivity.kt]
button_send.setOnHoverListener(View.OnHoverListener { v, event ->
   val action = event.actionMasked
  when (action) \{ACTION HOVER ENTER -> \{ val buttonColorStateList = ColorStateList(
            arrayOf(intArrayOf()), intArrayOf(Color.argb(127, 0, 255, 0))
\overline{\phantom{a}} button_send.setBackgroundTintList(buttonColorStateList)
         return@OnHoverListener true
 }
```